**Федеральное государственное унитарное предприятие «Всероссийский научно-исследовательский институт метрологии имени Д.И. Менделеева» ФГУП «ВНИИМ им. Д.И. Менделеева»**

**УТВЕРЖДАЮ И.о. директора ФГУП им. Д.И. Менделеева» Пронин А.Н. M-Я- ра «16» января 2018 г.** ИРЛА К.В. ОЗ Ne 1 8 0 T 93. 10. 2017

**Государственная система обеспечения единства измерений** Дефектоскопы ультразвуковые EPOCH 6LT (наименование средства измерений)

**Методика поверки**

**МП 2512-0002-2018**

**Руководитель отдела метрических измерений Следа Кононова Н.А.** 

(подпись)

#### **1 Общие положения**

**Настоящая методика поверки распространяется на дефектоскопы ультразвуковые EPOCH 6LT, изготовленные компанией «Olympus Scientific Solutions Americas», США (далее - дефектоскопы) и устанавливает методы и средства их первичной и периодической поверок.**

**Интервал между поверками - один год.**

## **2 Операции поверки**

**2.1 При проведении поверки должны быть выполнены операции указанные в таблице 1.**

**Таблица 1**

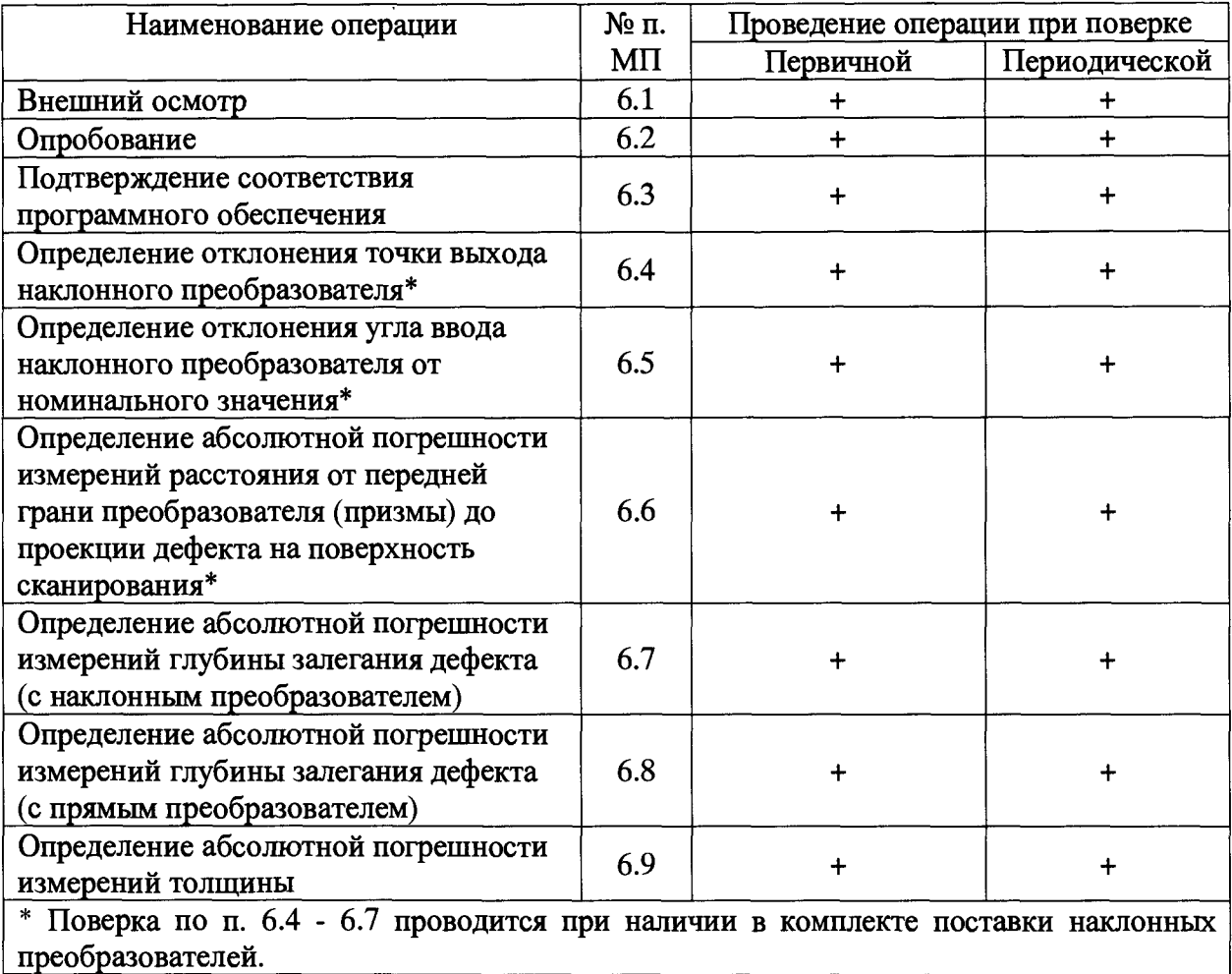

**2.2 При проведении поверки системы должны применяться средства измерений, указанные в таблице 2.**

**Таблица 2**

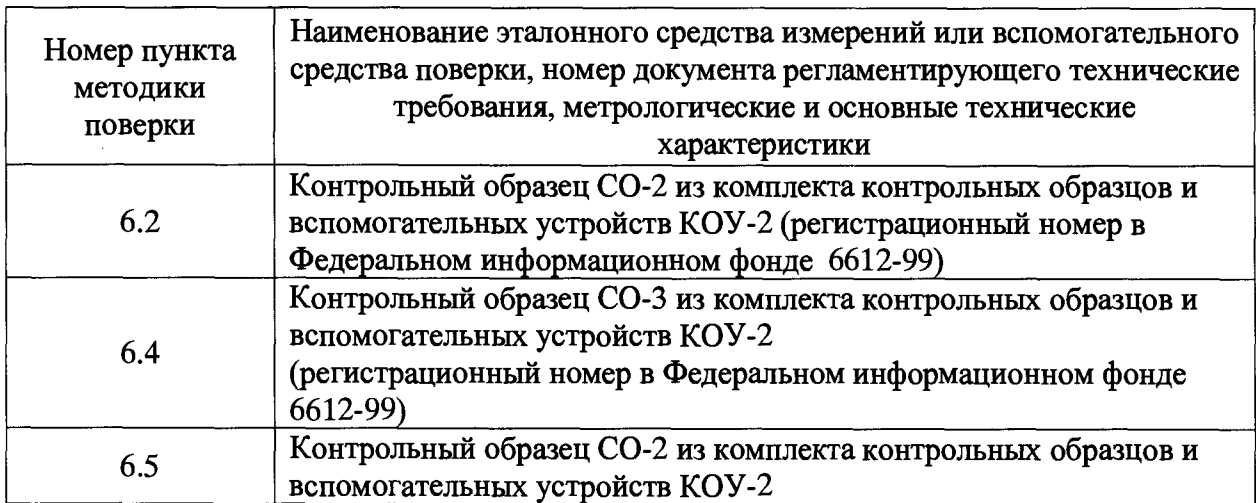

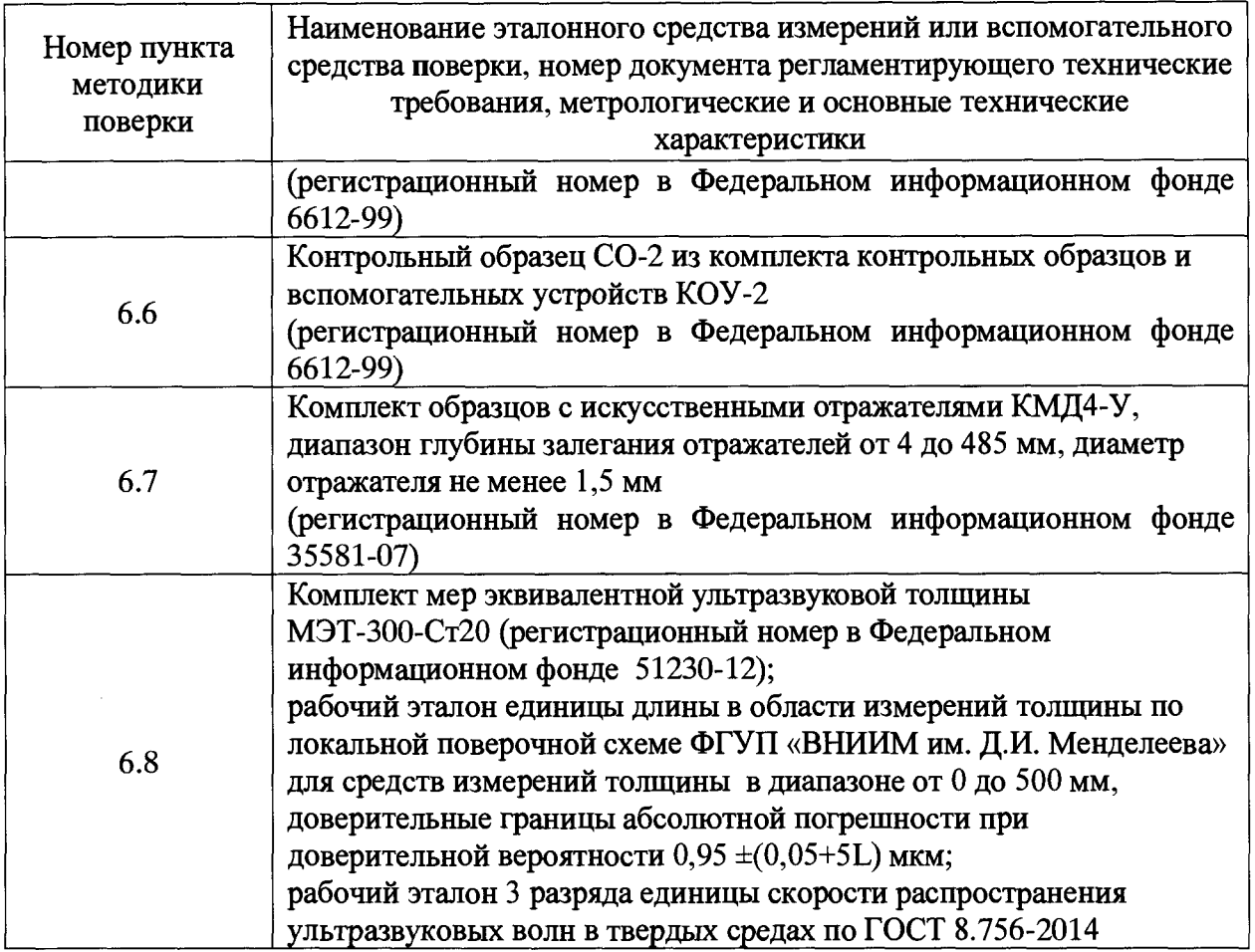

**2.3 Допускается применять другие вновь разработанные или существующие средства измерений, удовлетворяющие по точности требованиям настоящей методики поверки.**

**2.4 Применяемые средства поверки должны быть поверены и иметь действующие свидетельства о поверке.**

# **3 Требования безопасности**

**3.1 При проведении поверки должны быть соблюдены требования безопасности, определяемые правилами безопасности труда действующими на предприятии.**

## **4 Условия поверки**

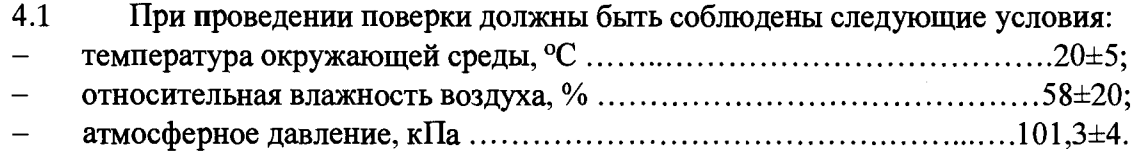

## **5 Подготовка к проведению поверки**

**5.1 Перед проведением поверки необходимо ознакомиться с руководством по эксплуатации дефектоскопа и руководством пользователя.**

**5.2 До проведения поверки должна быть выполнена настройка дефектоскопа, в зависимости от подключенного преобразователя из комплекта поставки, в соответствии с разделом «Калибровка» руководства пользователя.**

**5.3 Проверить настройки поля показаний. В верхней части экрана должны отображаться результаты измерений толщины, глубины залегания дефекта, расстояния от передней грани преобразователя до проекции дефекта на поверхность сканирования. При необходимости, внести изменения в соответствии с п. 5.4.3 «Страница настройки измерения» руководства пользователя.**

**5.4 Выдержать поверяемый дефектоскоп не менее 2 часов при условиях, указанных выше.**

**5.5 Подготовить средства поверки к работе в соответствии с эксплуатационной документацией на них.**

**5.6 Определение метрологических характеристик дефектоскопа проводить с использованием каждого из преобразователей, входящих в комплект поставки.**

**5.7 При проведении поверки дефектоскопа с иммерсионным преобразователем, потребуется применение специальной емкости для иммерсионного контроля. При иммерсионном контроле преобразователь погружается в жидкость, но не касается объекта контроля.**

**5.8 Перед проведением измерений необходимо нанести акустическую контактную жидкость (например, глицерин) на рабочую поверхность образцов (мер), которые будут использоваться при поверке (кроме поверки с иммерсионным преобразователем).**

## **6 Проведение поверки**

#### **6.1 Внешний осмотр**

**Внешний осмотр производится визуально.**

**При внешнем осмотре должно быть установлено:**

**комплектность дефектоскопа в соответствии с руководством по эксплуатации;**

**- отсутствие механических повреждений, влияющих на правильность его функционирования и метрологические характеристики;**

- **наличие маркировки на электронном блоке дефектоскопа,**
- **наличие маркировки на преобразователях, входящих в комплект поставки.**

## **6.2 Опробование**

**При опробовании проверить работоспособность дефектоскопа. Для этого необходимо:**

**6.2.1 Включить дефектоскоп, нажатием соответствующей кнопки на передней панели электронного блока.**

**6.2.2 После загрузки провести идентификацию программного обеспечения (далее ПО) в соответствии с п. 6.3.**

**6.2.3 Подключить преобразователь из комплекта поставки к соответствующему разъему на верхней панели электронного блока.**

**6.2.4 Установить преобразователь, подключенный к электронному блоку дефектоскопа, на поверхность контрольного образца СО-2.**

**6.2.5 Перемещая преобразователь по рабочей поверхности образца должны меняться показания дефектоскопа.**

**6.2.6 Выключить дефектоскоп.**

#### **6.3 Подтверждение соответствия программного обеспечения**

**6.3.1 После загрузки программного обеспечения должно появиться основное меню программы и отобразиться номер версии программного обеспечения.**

**Идентификационные данные ПО должны соответствовать приведенным в таблице 3. Таблица 3**

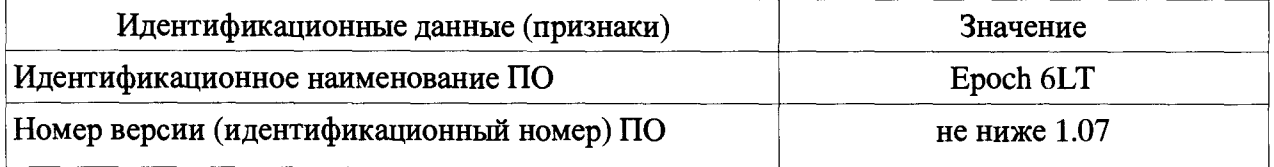

## **6.4 Определение отклонения точки выхода наклонного преобразователя**

**Определение отклонения точки выхода наклонного преобразователя проводить в следующей последовательности.**

**6.4.1 Подключить наклонный преобразователь к соответствующему разъему на верхней панели электронного блока дефектоскопа.**

**6.4.2 Включить дефектоскоп.**

**6.4.3 Проверить ранее установленные параметры контроля (в зависимости от модели подключенного преобразователя) в соответствии с руководством пользователя.**

**6.4.4 Ввести действительное значение скорости распространения продольных ультразвуковых волн в контрольном образце СО-3 используя диалоговое окно «УЗ» установочного меню (параметр «Скорость»).**

**6.4.5 Установить преобразователь на поверхность контрольного образца СО-3 со стороны шкалы «20-0-20» над центральной риской «0» (рисунок 2). Небольшим перемещением преобразователя около отметки «0», найти положение, соответствующее максимальной амплитуде эхо-сигнала. Изменить значения параметров «Начало», «Ширина», «Уровень» строба А (горизонтальная красная линия) так, чтобы эхо-сигнал пересекал строб в середине, используя меню в режиме контроля (раздел «Режим контроля» руководства пользователя). Настроить усиление таким образом, чтобы амплитуда сигнала составляла 80 % высоты экрана (пункт «Использование функции Авто ХХ%» руководства пользователя).**

**6.4.6 В положении преобразователя, соответствующем максимальной амплитуде эхосигнала, нанести на корпус преобразователя риску (положение фактической точки выхода луча преобразователя) напротив деления «0» по шкале «20-0-20». Определить отклонение точки выхода преобразователя (в мм) как расстояние между вновь нанесенной и имеющейся на корпусе преобразователя рисками.**

**6.4.7 Отклонение точки выхода луча не должно превышать ±0,5 мм с номинальным значением угла ввода до 60° и ±1 мм с номинальным значением угла ввода свыше 60°.**

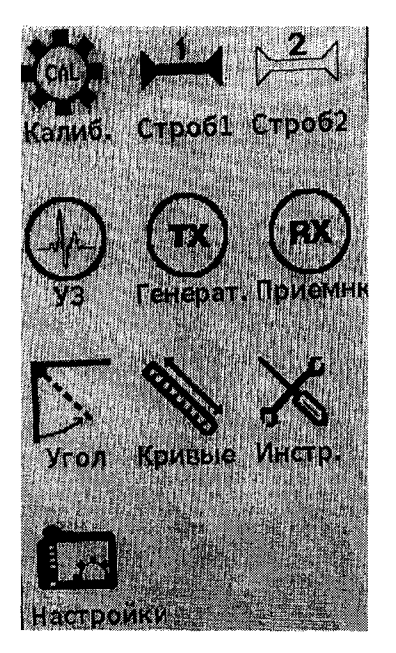

**Рисунок 1 - Установочное меню**

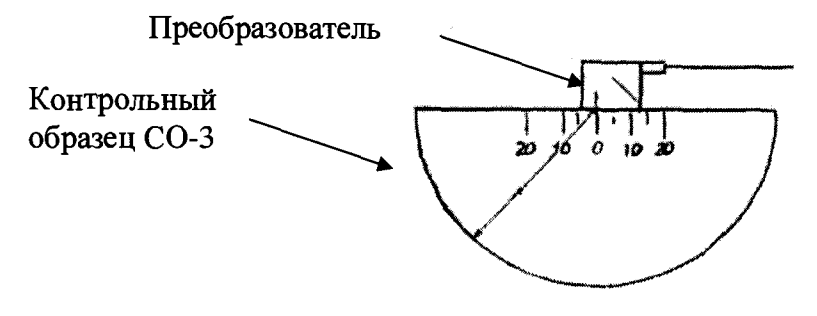

**Рисунок 2**

## **6.5 Определение отклонения угла ввода наклонного преобразователя от номинального значения**

**Определение отклонения угла ввода наклонного преобразователя от номинального значения проводить в следующей последовательности.**

**6.5.1 Проверить ранее установленные параметры контроля (в зависимости от модели подключенного преобразователя) в соответствии с руководством пользователя.**

**6.5.2 Ввести действительное значение скорости распространения продольных ультразвуковых волн в контрольном образце СО-2, используя диалоговое окно «УЗ» установочного меню.**

**6.5.3 Установить наклонный преобразователь, подключенный к электронному блоку дефектоскопа на поверхность контрольного образца СО-2 таким образом, чтобы фактическая** точка выхода была у отметки по шкале "а<sup>о</sup>" контрольного образца, соответствующей **номинальному значению угла ввода преобразователя (ан, градус), указанному в маркировке преобразователя (рисунок 3).**

**6.5.4 Небольшим перемещением преобразователя найти положение, соответствующее максимальной амплитуде эхо-сигнала от отражателя (отверстие диаметром 6 мм, расположенное на глубине 44 мм или 15 мм, в зависимости от положения преобразователя). Расположить строб 1 так, чтобы сигнал пересекал строб в середине. Изменить значения параметров «Начало», «Ширина», «Уровень» строба А (горизонтальная красная линия) так, чтобы эхо-сигнал пересекал строб в середине, используя меню в режиме контроля (раздел «Режим контроля» руководства пользователя). Настроить усиление таким образом, чтобы амплитуда сигнала составляла 80 % высоты экрана (пункт «Использование функции Авто ХХ%» руководства пользователя). В положении преобразователя, соответствующем максимальной амплитуде эхо-сигнала, определить угол ввода по шкале контрольного образца СО-2 напротив точки выхода луча.**

**6.5.5 Отклонение угла ввода наклонного преобразователя не должно превышать ±2°.**

## **6.6 Определение абсолютной погрешности измерений расстояния от передней грани преобразователя (призмы) до проекции дефекта на поверхность сканирования**

**6.6.1 Проверить ранее установленные параметры контроля (в зависимости от модели подключенного преобразователя) в соответствии с руководством пользователя.**

**6.6.2 Установить наклонный преобразователь, подключенный к электронному блоку** на поверхность контрольного образца CO-2 у отметки по шкале "а<sup>о</sup>", соответствующей **значению угла ввода преобразователя и найти положение преобразователя на поверхности образца, соответствующее максимальной амплитуде эхо-сигнала от отражателя (отверстия диаметром 6 мм и 2 мм). Расположить строб 1 так, чтобы первый донный эхо-сигнал от образца пересекал строб в середине. Изменить при необходимости коэффициент усиления таким образом, чтобы амплитуда сигнала составляла 80% высоты экрана. С помощью ручки регулятора выбрать кнопку «РеакМет» в боковом меню режима контроля, уточнить максимум амплитуды эхо-сигнала. В положении преобразователя, соответствующем максимальной амплитуде эхо-сигнала, зафиксировать показания дефектоскопа (функция «Фикс.», меню в режиме контроля). После снятия показаний повторно выбрать функцию «Фикс.»**

**6.6.3 Абсолютную погрешность измерений расстояния от передней грани преобразователя до проекции дефекта на поверхность сканирования (***А Х***, мм) определить по формуле**

$$
\Delta X = X - X_{\partial} \tag{1}
$$

**где** *X -* **расстояние от передней грани преобразователя до проекции отражателя на поверхность сканирования, измеренное поверяемым дефектоскопом, мм;**

$$
X_o = Y_o \cdot t g \alpha - l \; ;
$$

*Y0 -* **действительное значение глубины залегания отражателя, мм;**

**а - угол ввода наклонного преобразователя, °;**

**/ - стрела преобразователя, мм.**

**6.6.4 Дефектоскоп считается выдержавшим поверку, если абсолютная погрешность измерений расстояния от передней грани преобразователя до проекции дефекта на поверхность сканирования не превышает ±(0,3+0,03-X) мм.**

**6.6.5 Снять контактную жидкость с поверхности преобразователя после выполнения измерений.**

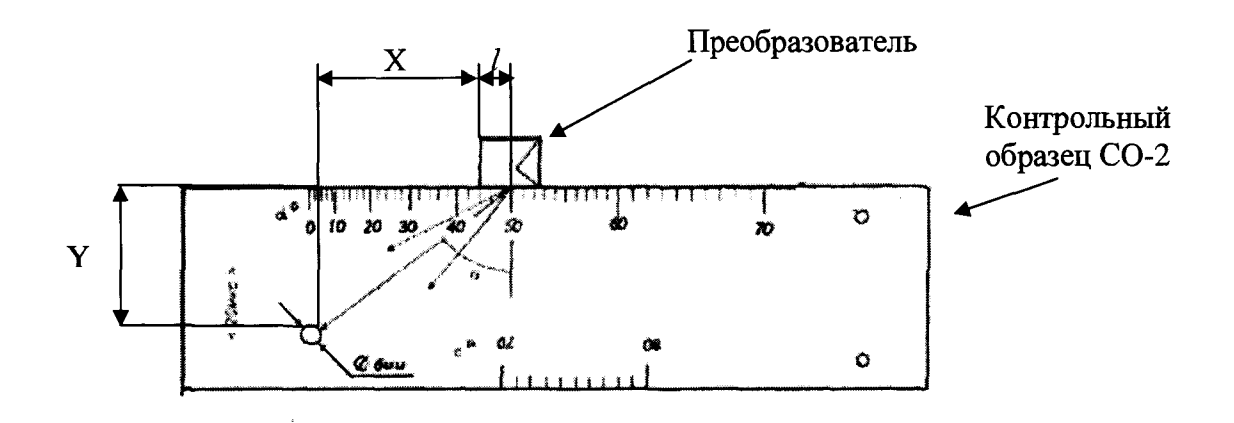

#### **Рисунок 3**

## **6.7 Определение абсолютной погрешности измерений глубины залегания дефекта (с наклонным преобразователем)**

**6.7.1 Для дефектоскопа с наклонным преобразователем при определении абсолютной погрешности измерений глубины залегания дефекта использовать контрольный образец СО-2. Для этого необходимо выполнить операции, указанные ниже:**

**6.7.2 Проверить ранее установленные параметры контроля (в зависимости от модели подключенного преобразователя) в соответствии с руководством пользователя.**

**6.7.3 Установить преобразователь, подключенный к электронному блоку на поверхность контрольного образца СО-2 (у отметки по шкале "а°" контрольного образца, соответствующей значению угла ввода преобразователя) и найти положение преобразователя на поверхности образца, соответствующее максимальной амплитуде эхо-сигнала от отражателя (отверстие диаметром 6 мм). Расположить строб 1 так, чтобы первый донный эхосигнал от образца пересекал строб в середине. Изменить при необходимости коэффициент усиления таким образом, чтобы амплитуда сигнала составляла 80% высоты экрана. С помощью ручки регулятора выбрать кнопку «РеакМет» в меню режима контроля, уточнить максимум амплитуды эхо-сигнала. В положении преобразователя, соответствующем максимальной амплитуде эхо-сигнала, зафиксировать показания дефектоскопа (функция «Фикс.», меню в режиме контроля). После снятия показаний повторно выбрать функцию «Фикс.».**

**6.7.4 Абсолютную погрешность измерений глубины залегания дефекта** *( AY,* **мм) определить по формуле**

$$
\Delta Y = Y - Y_{o.} \tag{2}
$$

**где** *Y -* **глубина залегания отражателя, измеренная поверяемым дефектоскопом, мм;**

**6.7.5 Дефектоскоп считается выдержавшим поверку, если абсолютная погрешность измерений глубины залегания дефекта не превышает ±(0,3+0,03-Y), мм.**

**6.7.6 Снять контактную жидкость с поверхности преобразователя после выполнения измерений.**

**6.7.7 Выключить дефектоскоп.**

**6.7.8 Отсоединить преобразователь от электронного блока дефектоскопа.**

## **6.8 Определение абсолютной погрешности измерений глубины залегания дефекта (с прямым преобразователем)**

**6.8.1 При определении абсолютной погрешности измерений глубины залегания дефекта использовать не менее пяти образцов из комплекта КМД4-У (далее образцов) с диаметром отражателя не менее 1,5 мм и глубиной залегания отражателей равномерно распределенной по соответствующему диапазону измерений (в зависимости от модели преобразователя).**

**6.8.2 Подключить прямой преобразователь (угол ввода 0°) к соответствующему разъему на верхней панели электронного блока.**

**6.8.3 Включить дефектоскоп.**

**6.8.4 Установить параметры контроля (в зависимости от модели подключенного преобразователя) в соответствии с руководством пользователя.**

**6.8.5 Перед проведением измерений необходимо провести предварительную настройку дефектоскопа с помощью двух образцов из комплекта КМД-4У (из одного материала) с глубиной залегания отражателей, соответствующей пределам диапазона измерений или близко к этим значениям в соответствии с пунктами «Режимы калибровки для прямых преобразователей» и «Процедура калибровки» руководства пользователя.**

**6.8.6 После завершения предварительной настройки дефектоскопа установить преобразователь на рабочую поверхность образца и найти положение преобразователя на поверхности образца, соответствующее максимальной амплитуде эхо-сигнала от отражателя. Расположить строб 1 так, чтобы первый донный эхо-сигнал от образца пересекал строб в середине. Изменить при необходимости коэффициент усиления таким образом, чтобы амплитуда сигнала составляла 80% высоты экрана. С помощью ручки регулятора выбрать кнопку «РеакМеш» (меню в режиме контроля), уточнить максимум амплитуды эхо-сигнала. В положении преобразователя, соответствующем максимальной амплитуде эхо-сигнала, зафиксировать показания дефектоскопа (функция «Фикс.», меню в режиме контроля). После снятия показаний повторно выбрать функцию «Фикс.».**

**6.8.7 Абсолютную погрешность измерений глубины залегания дефекта (** *&Y***, мм) определить в каждой проверяемой точке диапазона измерений по формуле (2).**

**6.8.8 Выполнить процедуру аналогично п. 6.8.6, 6.8.7 для всех выбранных образцов из комплекта КМД4-У.**

**6.8.9 Дефектоскоп считается выдержавшим поверку, если абсолютная погрешность измерений глубины залегания дефекта не превышает ±(0,3+0,03 Y), мм.**

#### **6.9 Определение абсолютной погрешности измерений толщины**

**6.9.1 Определение абсолютной погрешности измерений толщины проводится для дефектоскопов при наличии в комплекте поставки прямых преобразователей (одноэлементных контактных, раздельно-совмещенных, с линией задержки, иммерсионные). Для этого необходимо выполнить операции, указанные ниже.**

**6.9.2 В зависимости от модели подключенного преобразователя, выбрать не менее пяти мер толщины (далее - мер), толщина которых равномерно распределена по соответствующему диапазону измерений.**

**6.9.3 Проверить ранее установленные параметры контроля (в зависимости от модели подключенного преобразователя) в соответствии с руководством пользователя.**

**6.9.4 Ввести значение скорости распространения продольных ультразвуковых волн в мере, используемой при проведении поверки или провести предварительную настройку**

**6.9.5 При измерении толщины каждой меры поверяемым дефектоскопом необходимо выполнить операции, указанные ниже.**

**6.9.6 Установить преобразователь на поверхность меры.**

**6.9.7 Расположить строб 1 так, чтобы первый донный эхо-сигнал от образца (меры) пересекал строб в середине. Изменить при необходимости коэффициент усиления таким образом, чтобы амплитуда сигнала составляла 80% высоты экрана. С помощью ручки регулятора выбрать кнопку «РеакМеш» в боковом меню режима контроля, уточнить максимум амплитуды эхо-сигнала. В положении преобразователя, соответствующем максимальной амплитуде эхо-сигнала, зафиксировать показания дефектоскопа (функция «Фикс.»). После снятия показаний повторно выбрать функцию «Фикс.».**

**6.9.8 Абсолютную погрешность измерений толщины определить в каждой проверяемой точке диапазона измерений по формуле**

$$
\Delta H = H - H_{\delta} \tag{3}
$$

**где** *Н —* **толщина меры, измеренная поверяемым дефектоскопом, мм;**

*Нд -* **действительное значение толщины меры, мм.**

**6.9.9 После выполнения измерений снять контактную жидкость с поверхности преобразователя и мер.**

**6.9.10 Дефектоскоп считается выдержавшим поверку, если абсолютная погрешность измерений толщины не превышает ±(0,1 + 0,02 Н) мм, где Н - измеренное значение толщины, мм.**

## **7 Оформление результатов поверки**

**7.1 Результаты поверки дефектоскопа оформляются протоколом установленной формы (приложение А).**

**7.2 В случае положительных результатов поверки выдается свидетельство о поверке. Знак поверки в виде наклейки и оттиска клейма наносится на свидетельство о поверке.**

**7.3 В случае отрицательных результатов по любому из вышеперечисленных пунктов дефектоскоп признается непригодным к применению. Отрицательные результаты поверки оформляются в соответствии с Приказом Минпромторга России от 2 июля 2015 г. № 1815.**

## **Приложение А**

## **Форма протокола поверки (рекомендуемая)**

**Протокол №\_\_\_\_\_\_\_\_\_**

**Дефектоскоп ультразвуковой EPOCH 6LT Электронный блок №\_\_\_\_\_\_\_\_\_\_\_\_\_ , преобразователь\_\_\_\_\_\_\_\_\_\_\_\_\_ , № \_\_\_\_\_\_\_\_** Принадлежит

#### **Условия проведения поверки**

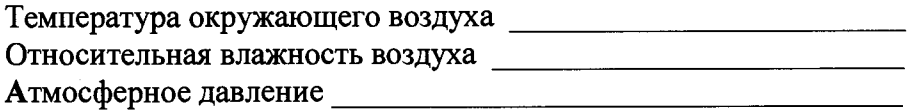

## **Методика поверки**

**Документ МП 2512-0002-2018 «ГСИ. Дефектоскопы ультразвуковые EPOCH 6LT. Методика поверки», разработанный и утвержденный ФГУП «ВНИИМ им. Д.И. Менделеева» 16 января 2018 г.**

#### **Средства поверки**

## **Результаты поверки**

**1 Результат внешнего осмотра\_\_\_\_\_\_\_\_\_\_\_\_\_\_\_\_\_\_\_\_\_\_\_\_\_\_\_\_\_\_\_\_\_\_\_\_\_\_\_\_\_\_\_\_\_\_\_**

**2 Результат опробования\_\_\_\_\_\_\_\_\_\_\_\_\_\_\_\_\_\_\_\_\_\_\_\_\_\_\_\_\_\_\_\_\_\_\_\_\_\_\_\_\_\_\_\_\_\_\_\_\_\_\_\_**

**3 Подтверждение соответствия программного обеспечения\_\_\_\_\_\_\_\_\_\_\_\_\_\_\_\_\_\_\_\_\_**

**4 Отклонение точки выхода наклонного преобразователя\_\_\_\_\_\_\_\_\_\_\_\_\_\_\_\_\_\_\_\_\_\_\_\_**

**5 Отклонение угла ввода наклонного преобразователя от номинального**

#### **значения**

## **6 Определение абсолютной погрешности измерений глубины залегания дефекта**

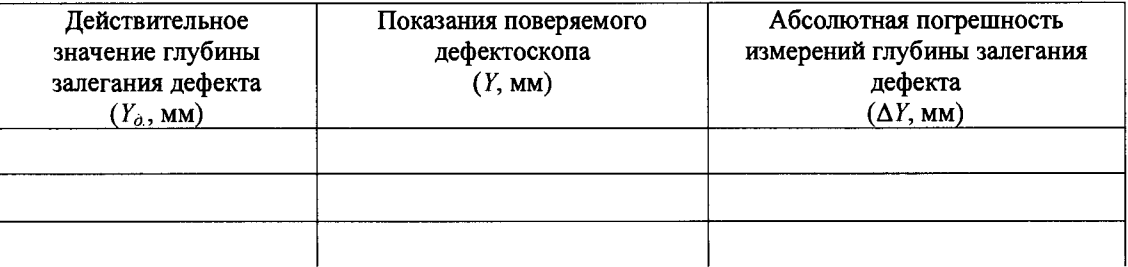

**7 Определение абсолютной погрешности измерений расстояния от передней грани преобразователя до проекции дефекта на поверхность сканирования**

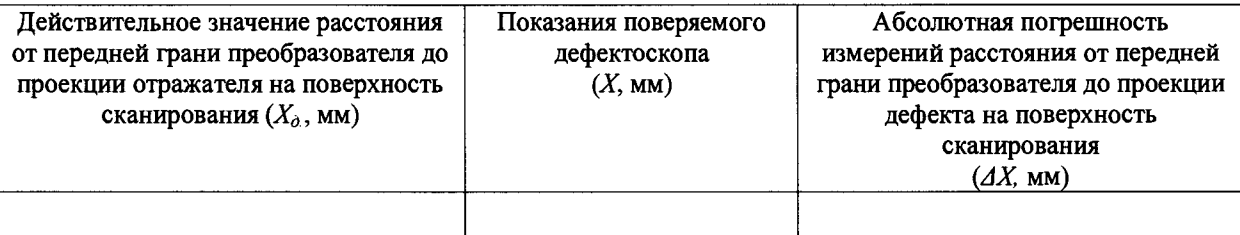

# 8 Определение абсолютной погрешности измерений толщины

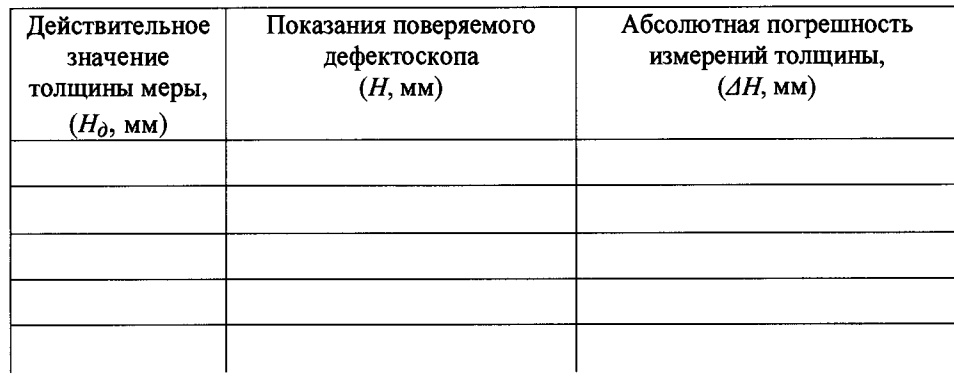

Поверитель Дата

 $\hat{\boldsymbol{\beta}}$